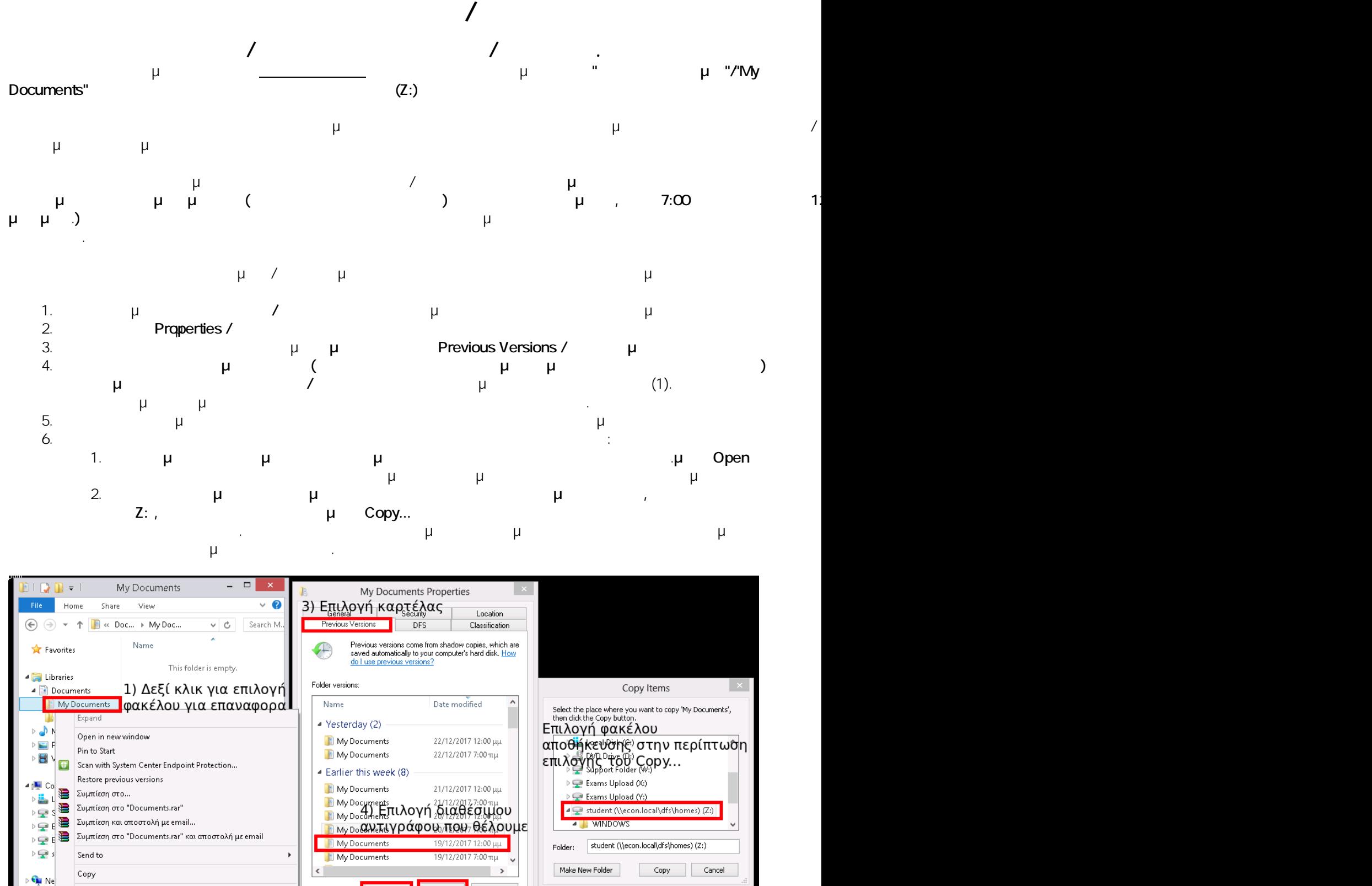

 $\Box$  Open Copy... Restore.. Remove location from library Rename <del>5) Επιλογή του Open για να ανοίξ</del>ο **n**<sub>K</sub> Open folder location ń New 2) Κάνουμε κλικ Properties

Με την παραπάνω διαδικασία μπορούμε να επαναφέρουμε ένα αρχείο / φάκελο ή την κατάσταση στην οποία αυτό βρισκόταν στο παρελθόν.

: Vasileios Tzimourtos

0 item

 $: #1030$ 

 $1/2$ 

**© 2024 Vasileios Tzimourtos <vtzimourtos@uth.gr> | 27-04-2024 10:45**

[URL: https://www.econ.uth.gr/ask4it/index.php?action=faq&cat=9&id=31&artlang=el](https://www.econ.uth.gr/ask4it/index.php?action=faq&cat=9&id=31&artlang=el)

 $μ$  : 2017-12-23 19:13

**Σύνδεση σε Η/Υ**

 $2/2$ **© 2024 Vasileios Tzimourtos <vtzimourtos@uth.gr> | 27-04-2024 10:45** [URL: https://www.econ.uth.gr/ask4it/index.php?action=faq&cat=9&id=31&artlang=el](https://www.econ.uth.gr/ask4it/index.php?action=faq&cat=9&id=31&artlang=el)